# **Знакомство с роботом–манипулятором Dobot Magician**

**Учитель**:Бузаджи Надежда Викторовна

**Организация:** МБОУ ООШ им.Сулимова

**Населенный пункт**: с.Сухотское

**Тема занятия:** «Знакомство с роботом – манипулятором Dobot Magician»

**Направление внеурочной деятельности:** техническое;

**Цель занятия:** изучить устройство манипулятора, объём рабочей зоны и структуру системы координат и осей робота-манипулятора; овладеть тремя способами управления роботом-манипулятором при помощи компьютерной мыши.

# **Задачи:**

# *Образовательная:*

- обеспечить в ходе занятия усвоение следующих основных понятий, таких как: робот, манипулятор, программное обеспечение;

- обеспечить в ходе выполнения заданий усвоение знаний использования робота – манипулятора;

- формировать умения формулировать выводы из изученного материала, отвечать на итоговые вопросы и оценивать достижения на занятии.

# *Развивающая:*

-способствовать развитию внимания, памяти, логического мышления, творческого воображения учеников; - способствовать (содействовать) развитию эмоций, чувств ребенка (радости, сопереживания), развитию мимики ребенка

-способствовать развитию творческих способностей (фантазии, воображения).

# *Воспитательная:*

-воспитывать бережное отношение к оборудованию, которое используется во время занятия;

- обеспечение условий для воспитания чувства гуманизма, коллективизма, уважения к старшим, взаимопомощи, отзывчивости, вежливости.

**Оборудование и наглядные материалы:** учебник, м/м презентация, раздаточный материал, ноутбук, листы A4, воздушная помпа, вакуумный захват, деревянные кубики, пособие по использованию робота – манипулятора Dobot Magician.

# **Ход занятия:**

# **I. Организационный момент.**

- Прозвенел звонок, наше занятие начинается. Глубоко вдохните и выдохните. Выдохните вчерашнюю обиду. Злость, беспокойство. Забудьте о них. Вдохните в себя свежесть осеннего дня, тепло солнечных лучей.

- Я желаем вам хорошего настроения и бережного отношения друг к другу на нашем сегодняшнем занятии.

# **II. Сообщение темы и цели.**

- Сегодня у нас с Вами первое занятие по робототехнике, начнем мы его с Вами со знакомства с таким чудесным роботом как Dobot Magician. Но прежде чем приступить к подробному знакомству, ответьте на несколько вопросов:

- Как Вы думаете, что может делать робот-манипулятор? *(ответы учеников);*
- Что бы вы хотели сделать при помощи робота-манипулятора? *(ответы учеников);*
- Какие применения роботов-манипуляторов в жизни вы знаете? *(ответы учеников);*

# **II. Основная часть.**

**1) Демонстрация робота-манипулятора и его устройство.**

Робот-манипулятор состоит из следующих частей (снизу-вверх): основание, плечо, стрела и рабочий инструмент. Все они соединены между собой посредством сервоприводов (соединение 1, соединение 2, соединение 3, соединение 4 соответственно), что позволяет достичь большого объёма рабочей зоны роботаманипулятора.

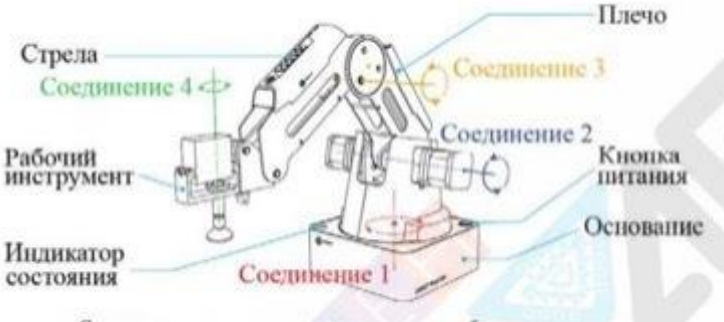

Составные части и подвижные соединения робота-манипулятора

Управление роботом-манипулятором может осуществляться при помощи компьютера. Для лучшего понимания работы соединений, подключите робот-манипулятор к компьютеру при помощи USB-кабеля и запустите фирменное ПО «DobotStudio»

# **2) ПО «DobotStudio» и подключение к компьютеру**

Язык ПО по умолчанию –английский. Для того, чтобы сменить его, необходимо вызвать меню языковых параметров. Оно находится в верхней части окна (буквы EN). Выберите русский язык и перезапустите ПО. Робот-манипулятор имеет восемь основных функциональных модулей. На данном занятии познакомим воспитанников с функцией управления роботом-манипулятором при помощи компьютерной мыши.

Подключите адаптер питания к основанию робота-манипулятора, включите питание кнопкой, расположенной на основании. Дождитесь, когда робот издаст короткий звуковой сигнал. Выполните подключение Робота-манипулятора к компьютеру при помощи USB- кабеля. В окне ПО нажмите кнопку «Подключить», которая расположена в верхнем левом углу. Если данная кнопка изменилась на «Отключить», то подключение выполнено успешно.

В верхнем правом углу окна ПО расположены три кнопки «Аварийная остановка»,

«Домой», и «Настройки». При нажатии на кнопку «Аварийная остановка» производится немедленная остановка робота-манипулятора. При нажатии кнопки «Домой» робот- манипулятор автоматически выполняет поворот в крайнее левое положение и возвращается в стартовое положение. Данное положение можно дополнительно настроить в меню «Настройки». Также данное меню позволяет выполнять управление множеством параметров, которые будут рассмотрены на следующих занятиях.

# **3) Подключение воздушной помпы и вакуумного захвата**

После подключения робота-манипулятора к компьютеру мы можем управлять им при помощи ПО «DobotStudio» для выполнения необходимых задач.

Ранее мы обсудили области применения роботов-манипуляторов. Воспитанники отвечают на следующие вопросы:

При помощи роботов-манипуляторов возможно упростить задачу по перемещению каких- либо предметов, таким образом экономя время и силы человека. Но для этого необходимо установить дополнительные устройства. Воспитанники совместно формируют ответ на вопрос «Что же это может быть за устройство?». Навярняка кто-то из обучающихся скажет, что предмет, который необходимо переместить, можно схватить. Это самый очевидный вариант. Какие ещё устройства захвата могут предложить воспитанники для предметов, которые сложно схватить (например, предметы с малым весом, вроде листа тетради)? Возможно кто-то и з учеников назовёт вариант захвата при помощи присоски (вакуумного захвата). Действительно, при помощи воздушной помпы и вакуумного захвата возможно перемещать различные предметы.

Демонстрация воздушной помпы и вакуумного захвата, а также способ их установки на робот-манипулятор. Обучающиеся повторяют действия преподавателя и выполняют их установку.

# **Этапы установки:**

- 1. Подключите провод питания SW1 и провод управления GP1 к воздушной помпе и в соотвествующие разъёмы SW1 и GP1 на основании робота-манипулятора (обозначение имен портов расположено рядом с портами на основании).
- 2. Закрепите вакуумный захват на роботе-манипуляторе при помощи винта-бабочки.
- 3. Присоедините воздушную трубку воздушной помпы к штуцеру на вакуумном захвате.
- 4. Подключите сервопривод вакуумного захвата при помощи провода GP3 в соответствующий разъём на столе робота- манипулятора (обозначение имен портов расположено на боковой части стрелы).

После установки вакуумного захвата необходимо сменить тип рабочего инструменты в ПО. Сменить его можно нажав на раскрывающийся список, расположенный в верхней центральной части окна, выбрав «Присоска»

# **4) Практическое задание «Перемещение кубиков на скорость»**

Необходимо два листа формата A4, на которых распечатаны контуры кубиков. Это будут зоны А и Б. Из зоны А в зону Б будет необходимо переместить кубики с помощью вакуумного захвата

В процессе выполнения практических заданий воспитанники освоили несколько способов управления роботом-манипулятором и научились перемещать предметы с помощью вакуумного захвата. Чем больше они практикуются, тем быстрее они могут выполнять задания.

Данное задание было лишь для ознакомления. Для закрепления навыков проводится небольшое соревнование на базе уже выполненных заданий.

Правила соревнования: задачей соревнования является как можно быстрее переместить кубики из зоны А в зону Б. Управление должно выполняться поочерёдно, один воспитанник перемещает один кубик. Количество кубиков должно соответствовать количеству воспитанников в группе. Кубики не должны находиться на линии или за линией отмеченных зон.

Соревнование предусматривает три раунда, в каждом из которых применяются все три метода управления роботом манипулятором (при помощи компьютерной мыши, линейный режим и ручной).

По команде включается секундомер, а группы приступают к выполнению задания. Группа, выполнившая задания за наименьшее время, получает наибольший балл, остальные группы получают на 1 балл меньше по мере увеличения времени. Побеждает группа, набравшая наибольшее количество баллов за три раунда.

# **III. Подведение итогов. Рефлексия.**

# 1. **Обобщающая беседа**. (фронтальная работа)

-Обратимся снова к нашей таблице «Знаем-Хотим узнать-Узнали» и сделаем выводы что интересного мы сегодня с вами узнали на нашем занятии **Рефлексия.**

-Что показалось вам более интересным, чем всё остальное ? -Почему?

-А что показалось вам менее интересным?

-Почему?

-Какие вы все молодцы, спасибо за занятие, до скорых встреч!